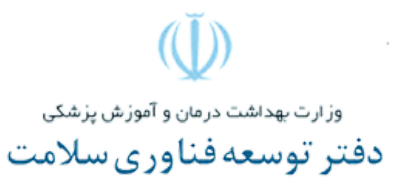

مدرسه بهاره تجاری سازی فناوری های نوآورانه در حوزه سالمت

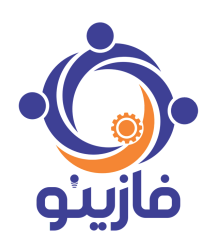

**مرکز مالکیت فکری دفتر توسعه فناوری سالمت وزارت بهداشت،درمان و آموزش پزشکی با همکاری موسسه آموزشی فازینو برگزار میکند:**

# نحوه ورود به فضای وبینار و استفاده از آن

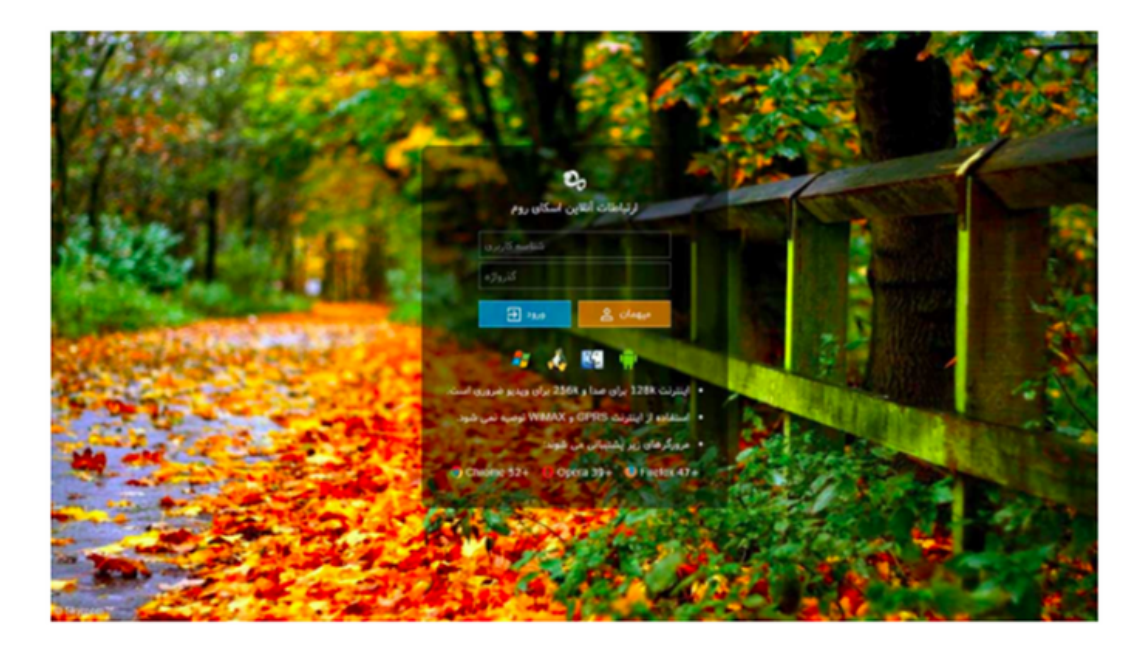

## «چه طور با اسکای روم کار کنم؟»

### **از کجا شروع کنم؟**

بعد از دریافت لینک ورود و رمز ارسال شده از طریق معاونت فناوری دانشگاه خود، یا کلیک پر روی لینک در ساعت معین شده، میتوانید وارد اطاق وبينار شويد. ترجيحا ده دقيقه قبل از برگزاري وبينار از طريق لينک وارد فضاي وبينار شويد تا در صورت بروز مشکل ورود يا **مشکالت دیگر، برگزار کننده فرصت بررسی و رفع مشکل مربوطه را داشته باشد.**

می توان با موبایل هم وارد اتاق وبینار شد. صفحه ی ورود به اتاق وبینار را در تصویریایین قابل مشاهده است

**وبیناتان را در سایت »ایوند« با استفاده از سرویس »اسکای روم« ایجاد کنید.**

ابتدا این موضوع مهم را در نظر داشته باشید که نسخه ی مرورگر شما برای این رویداد باید به روز باشد؛ در غیر این صورت ممکن است در دریافت صدا یا تصویر با مشکل رو به رو شوید که این موضوع بر نظم رویداد تاثیر می گذارد. برای حل این مشکل، پیش از ورود به اتاق وبینار، نسخه ی مرورگر خود را بررسی کنید و در صورت استفاده از نسخه های قدیمی حتما در به روز آوری آن تلاش کنید چرا که **اختالل در نظم جلسه به وجود خواهد آمد. .**

2- در صورت به روز بودن نسخه مرورگر خود، نام خود و یا رمز عبور خود را که از معاونت فناوری ابلاغ شده، وارد نمایید. به عنوان مهمان نيز ميتوانيد وارد محيط آموزشي آنلاين شوديد. سيس روي دکمه ي «ورود» کليک کنيد تا به اتاق وبينار وارد شويد.

**این نکته را به خاطر داشته باشید که برگزارکننده ی وبینار نیم ساعت قبل از رویداد قادر به ورود به محیط مجازی آموزش است و شما پس از ورود او به اتاق وبینار، اجازه ی ورود دارید. اگر ظرفیت اتاق تکمیل شده باشد قادر به ورود نیستید و باید این موضوع را به اطالع برگزارکننده ی رویداد برسانید تا ظرفیت را افزایش دهد.**

**هنگام اولین ورود به اتاق وبینار، یکی از دسترسی هایی که محیط »اسکای روم« از مرورگر شما می خواهد، استفاده از میکروفون و وبکم شماست. در صورتی که بخواهید از این ابزارها به موقع و در صورت نیاز استفاده کنید، با انتخاب گزینه ی ALLOW این اجازه را بدهید.**

## آشنایی با محیط SKYROOM

همان طور که در تصویر دیده می شود، مدت زمان رویداد و نیز لیست کاربران حاضر در اتاق برای شما نشان داده می شود. همان طور که در تصویر دیده می شود، پایین لیست کاربران، قسمت مخصوصی برای گفتگو (چت) در نظر گرفته شده که می توانید در این قسمت پیام های ارسالی را بخوانید. در دوره های ترتیب داده شده از سوی وزارت بهداشت، اسامی،آدرس ایمیل، و نام دانشگاه یا مرکز وابسته به وزارت بهداشت ضروری است و بهتر است در بدو ورود این اطلاعات را در قسمت کامنتها وارد نمایید. پدیهی است، کامنت ارسالی به ترتیب فوق، یکی از شواهد حضور شما در ویبنار خواهد بود، ضمن اینکه در فرایندهای بعدی، نظرسنجی و آزمون، این ایمیلها **معیار حضور شما قلمداد خواهد شد.**

.<br>لآشما میتوانید سوالات خود راراجع به موضوع مورد تدریس در این قسمت وارد نمایید. سوالات همه در یک فایل مجزا ذخیره خواهد شد و در صورتی که مدرس زمان مشخصی را برای یاسخ به سوالات در نظر گرفته باشد ( عموما بیست دقیقه یایانی)، سوالات شما در فایل مورد نظر ارائه خواهد شد و مدرس بسته به نوع سوال و ارتباط آن با موضوع، تا حد امکان سوالات شما را پاسخگو خواهند داد

## **برقراری ارتباط صوتی**

**در برخی موارد، ممکن است به دلیل آنکه کامنت نتوانسته موضوع را روشن نماید، امکان ارتباط صوتی از سوی برگزار کننده فراهم میگردد. برگزارکننده ی رویداد می تواند با کلیک کردن روی عالمت میکروفون رو به روی اسم هر کاربر، به آن ها اجازه ی مشارکت در بحث را بدهد. در این صورت کاربر هم باید اجازه ی دسترسی »اسکای روم« به میکروفون خود را داده باشد**

**Üاگر مایل باشید در مورد موضوعی صحبت کنید، پاسخی را شرح بدهید یا سوالی بپرسید، می توانید میکروفون خود را فعال کنید. با کلیک کردن روی عالمت میکروفون در اتاق وبینار، خط سبزی پایین آن نمایش داده می شود که به نشانه ی فعال شدن میکروفون شماست. با کلیک مجدد، این امکان غیرفعال می شود. اگر قصد صحبت ندارید، میکروفون خود را حتما غیرفعال کنید تا هم صدایتان به طور ناخواسته پخش نشود و هم در مصرف ترافیک خود و پهنای باند مصرفی شرکت کنندگان رویداد صرفه جویی کرده باشید. Üنکته قابل توجه در این مورد، توجه به زمان وبینار است و سواالت به گونه ای نباشند که فرصت پرسش ار بقیه شرکت کننده ها گرفته شود و مدرس نتواند در فرصت تعیین شده، پاسخگوی تمامی سواالت باشد.**

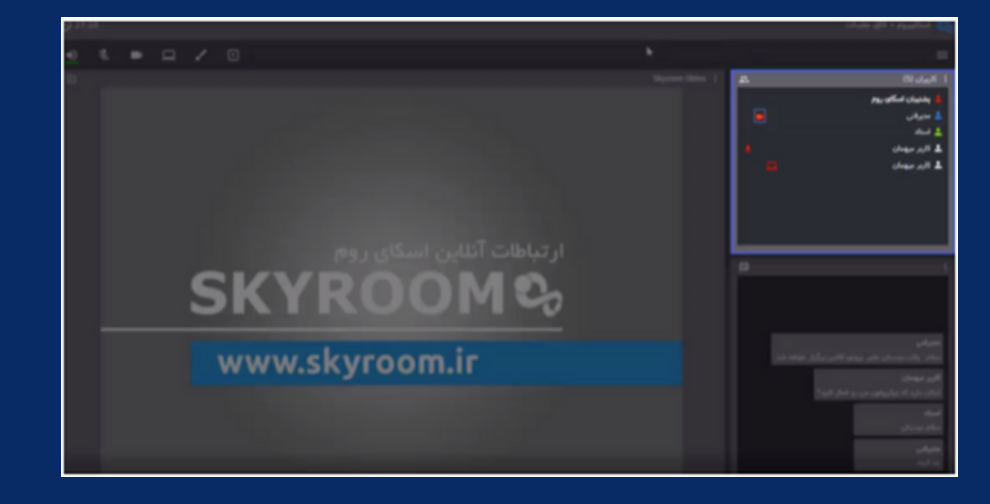

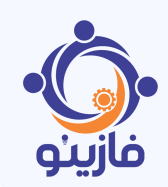

#### **چشمانداز فازینو بزرگترین مرجع توانمندسازی سرمایههای انسانی در حیطه مدیریت فناوری و نوآوری در کشور**

#### **ماموریت فازینو**

**ترویج کارآمد مدیریت فناوری و نوآوری در توانافزایی طراحیشده برای سرمایههای انسانی کشور با استفاده از خدمات توانمندسازی <sup>و</sup> کسب و کارهای مختلف**

## **۰۹۹۲۵۵۰۸۷۱۷**

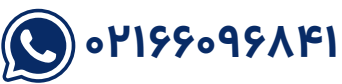

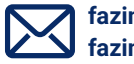

**fazinno@fazinno.academy fazinnoedu@gmail.com**

O. **@fazinno.academy**

**مدیریت کارآمد فناوری و نوآوری با سیستم جامع خدماتی و آموزشی فازینو**